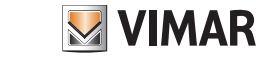

Foglio istruzioni aggiuntivo - Additional instruction sheet - Notice d'instructions supplémentaire - Ergänzendes Anleitungsblatt Hoja de instrucciones adicional - Folheto de instruções adicional - Πρόσθετο φύλλο οδηγιών - الحقافية إرشادات إضافية

# **Integrazione delle TVCC Elvox nel sistema IPover-2-Wire**

**Lista delle TVCC ELvox approvate per il sistemaIP-over-2- Wire**

Telecamere IP Wi-Fi:

- 46237.040A
- 46239.040A
- 46241.036A
- 46237.028B
- 46239.036C
- 46241 030B

Telecamere IP professionali (cablate):

- 4621.2812B
- 4622.2812B
- 4621.2812BA
- 4622.2812BA

## **Introduzione generale**

Il Sistema IP-over-2-Wire supporta il collegamento di telecamere IP per anteprima video e audio. Le telecamere IP possono essere connesse tramite il router di ciascun appartamento all'interfaccia Wi-Fi del monitor ("telecamere di appartamento"), oppure direttamente al bus 2-Wire tramite il convertitore IP art. 40168 ("telecamere di sistema").

Le telecamere di appartamento possono essere consultate solo dai monitor dello specifico appartamento, e dalle app ad essi associate; le telecamere possono essere collegate al router tramite Wi-Fi o cavo. In ciascun appartamento si possono collegare fino a 8 telecamere. Per il corretto funzionamento, le telecamere devono appartenere alla stessa sottorete IP del monitor, e devono avere un indirizzo IP fisso (statico oppure riservato da server DHCP).

Le telecamere di system possono essere consultate da tutti i monitor e app connesse del sistema. A ciascun sistema si possono collegare fino a 20 telecamere, che devono avere assegnato un indirizzo IP statico nel range 10.128.0.1-10.128.254.254 con maschera di sottorete 255.0.0.0.

## **Elvox CCTV integration in IP-over-2-Wire system**

## **List of Elvox CCTV approved IP cameras for IP-over-2-Wire system**

Wi-Fi IP cameras:

- 46237.040A
- 46239.040A
- 46241.036A
- 46237.028B
- 46239.036C
- 46241.030B

Professional (wired) IP cameras:

- 4621 2812B
- 4622.2812B
- 4621.2812BA
- 4622.2812BA

## **General introduction**

IP-over-2-Wire system supports the connection of IP cameras for video and audio preview. IP cameras can be connected through each apartment router via monitor Wi-Fi interface ("apartment cameras"), or directly to 2-Wire bus through IP converter art. 40168 ("system cameras").

Apartment cameras can be previewed only by monitors and connected apps in relative apartment; they can be connected to router either by Wi-Fi or Ethernet cable. Up to 8 cameras per apartment are allowed. For correct operation, the IP cameras must belong to the same IP subnet as the indoor station and must have a fixed IP address (either static or reserved by the router DHCP server).

System cameras can be previewed by all monitors and connected apps in the system. Up to 20 cameras per system are allowed. A static IP address in the range 10.128.0.1-10.128.254.254 with netmask 255.0.0.0 must be assigned to system IP cameras.

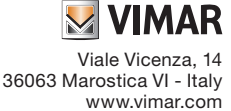

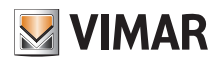

# **ELVOX** Videocitofonia

Foglio istruzioni aggiuntivo - Additional instruction sheet - Notice d'instructions supplémentaire - Ergänzendes Anleitungsblatt Hoja de instrucciones adicional - Folheto de instruções adicional - Πρόσθετο φύλλο οδηγιών - الحقافية إرشادات إضافية

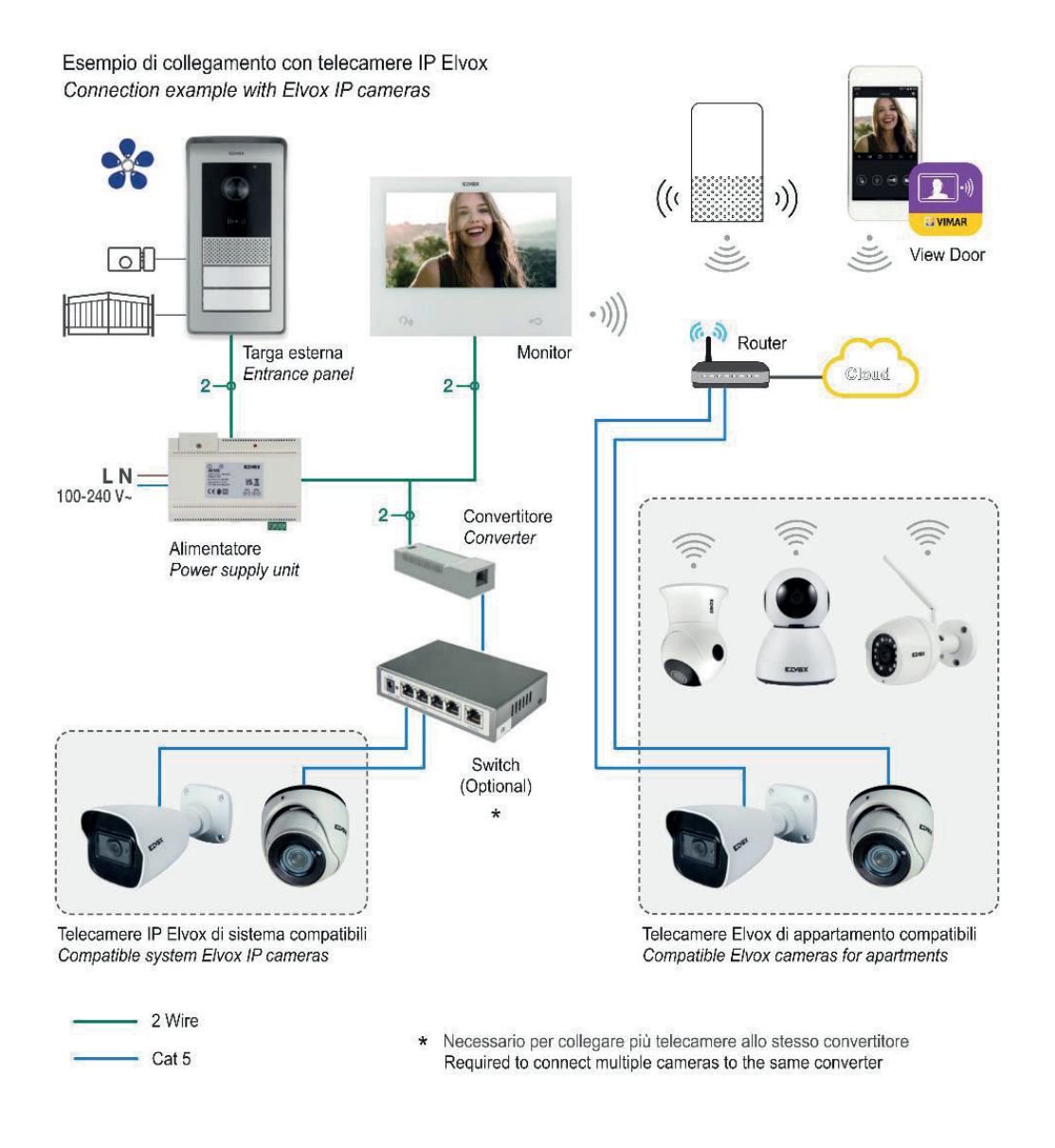

Figura 1 - Esempio di schema di interconnessione tra telecamere TVCC Elvox e sistema IPo2W *Figure 1 - Example of interconnection diagram between Elvox CCTV cameras and IPo2W system*

Per collegare una telecamera IP, la camera stessa deve essere configurata secondo le istruzioni nel manuale relativo; inoltre, possono essere richieste delle impostazioni specifiche per l'interoperabilità con il sistema IPo2w, come specificato nei paragrafi seguenti. Solo dopo aver completato la configurazione necessaria, la camera IP può essere collegata e configurata nel sistema, come indicato nel Manuale Utente (nel capitolo "Funzioni secondarie: dettaglio").

In order to connect an Elvox IP camera, the IP camera itself must be configured according to its manual; moreover, specific setting may be required to enable interoperability with IPo2W, as detailed in the following paragraphs. Only after suitable configuration, the CCTV can be connected to IPo2W system from a monitor GUI, as detailed in IPo2W user manual (in the chapter "Secondary functions: detail").

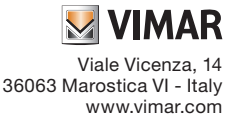

# **ELVOX** Videocitofonia

solo e

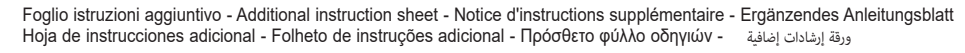

## **Configurazione delle telecamere Wi-Fi per l'interoperabilità con il sistema IP-over-2-Wire**

Seguire le istruzioni per la prima configurazione delle telecamere tramite app View Product.

Per l'interoperabilità con il sistema IP-over-2-Wire system, è necessario abilitare l'impostazione "video switch" come mostrato nelle figure seguenti:

10 余 山 圖

## **Configuration of Wi-Fi IP camera for interoperability with IP-over-2-Wire system**

Follow instruction for first configuration of cameras in the VIEW Product app as a usual.

For interoperability with IP-over-2-Wire system, please enable the "video switch" setting as shown in pictures below:

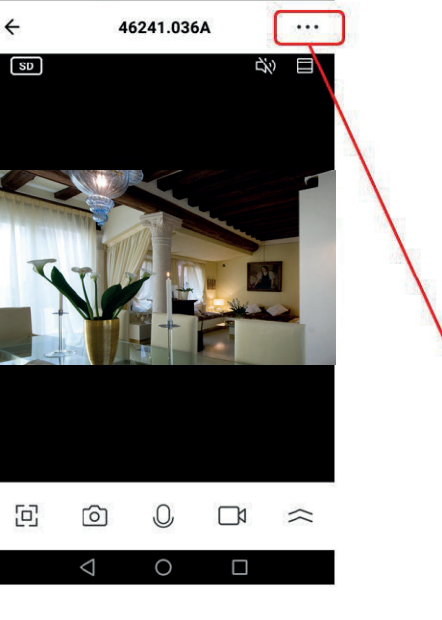

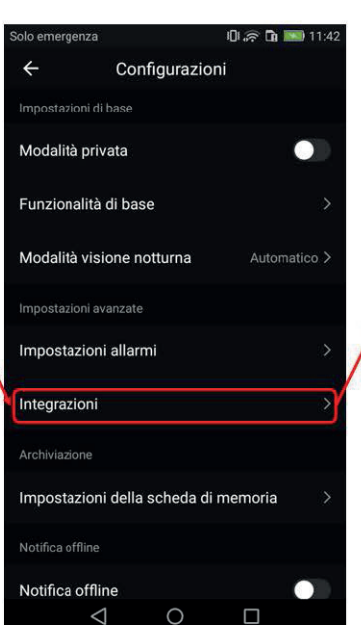

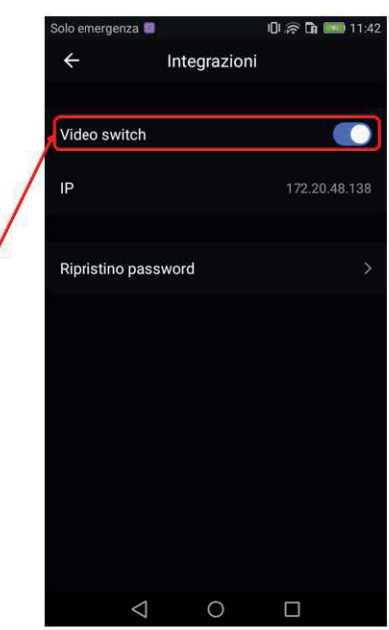

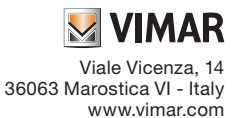

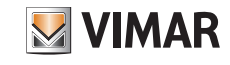

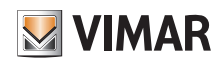

Foglio istruzioni aggiuntivo - Additional instruction sheet - Notice d'instructions supplémentaire - Ergänzendes Anleitungsblatt Hoja de instrucciones adicional - Folheto de instruções adicional - Πρόσθετο φύλλο οδηγιών - الحقافية إرشادات إضافية

## **Configurazione delle telecamere professionali (cablate) per l'interoperabilità con il sistema IP-over-2-Wire**

Seguire le istruzioni per la prima configurazione delle telecamere IP accedendo tramite browser all'apposita interfaccia web.

Nella pagina di amministrazione Config → Network → Onvif, abilitare "Activate Onvif User" e definire la password relativa:

## **Configuration of professional (wired) IP cameras for interoperability with IP-over-2-Wire system**

Follow instruction for first configuration of IP cameras in web camera configuration page by browser.

Enable "Activate Onvif User" and define its password in administration interface Config →Network → Onvif page:

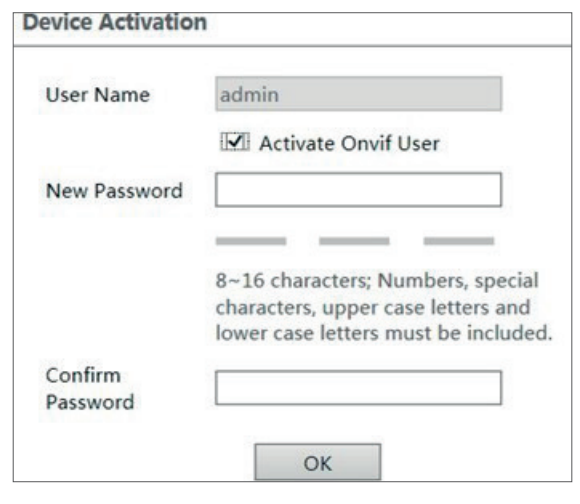

Per ulteriori dettagli di configurazione, fare riferimento al manuale installatore della telecamera.

Per modificare la password dell'utente Onvif (rendendola diversa dall'utente per l'amministrazione della telecamera), procedere come mostrato in seguito:

For further configuration details, follow the IP camera Installer Manual.

To change the password for the Onvif User (changing the credentials of the Onvif user only, will make the Onvif user different from the user device for camera management), proceed as shown below:

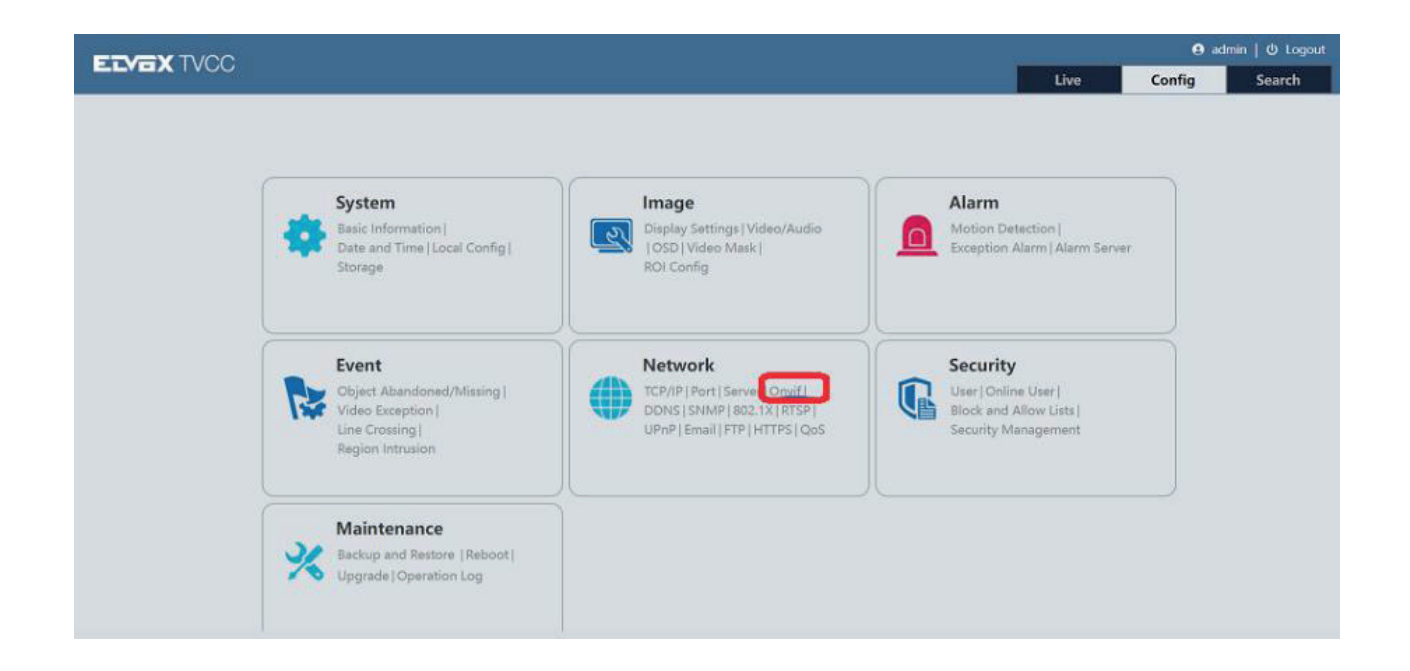

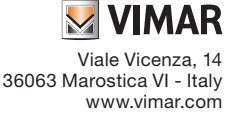

# **VIMAR**

**ELVOX** Videocitofonia

Foglio istruzioni aggiuntivo - Additional instruction sheet - Notice d'instructions supplémentaire - Ergänzendes Anleitungsblatt Hoja de instrucciones adicional - Folheto de instruções adicional - Πρόσθετο φύλλο οδηγιών - إضافية إرشادات ورقة

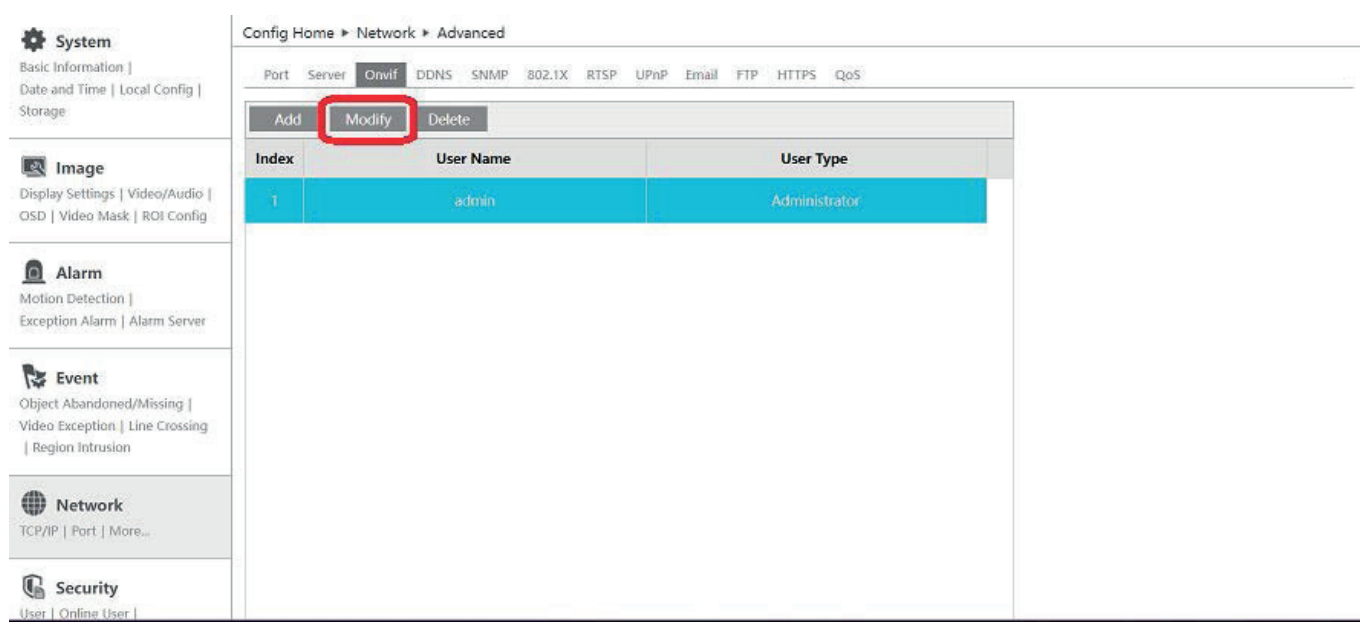

# Config Home > Network > Advanced DDNS SNMP 802.1X RTSP UPnP Email FTP HTTPS QoS Port **Edit User** Index User **User Name** admin New Password Level 8~16 characters; Numbers, special characters, upper case<br>letters and lower case letters must be included. Confirm Password Cancel OK

Nella configurazione della telecamera IP cablata nel sistema IPo2W, inserire le credenziali dell'utente Onvif (nome utente e password), anche se differenti da quelle utilizzare per accedere all'interfaccia web di configurazione.

When configuring the Elvox wired IP camera, in the IPo2W system, please insert the Onvif account (user and password), even if different from the one used to access the web interface.

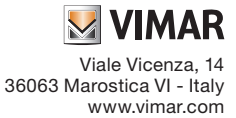